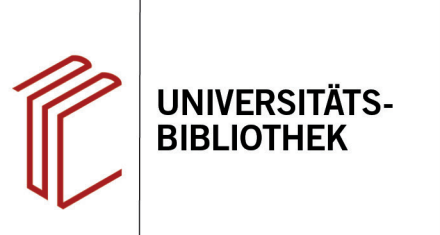

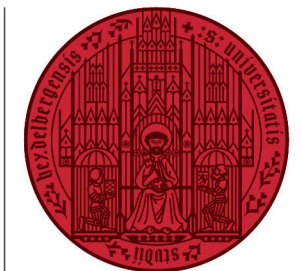

**UNIVERSITÄT** 

**HEIDEL RERG 7UKUNFT SEIT 1386** 

## **Wie verwende ich EndNote mit OpenOffice?**

In diesem Handout erfahren Sie, wie Sie EndNote mit OpenOffice nutzen können.

Seit EndNote X6 ist es möglich, das Tool CWYW für OpenOffice ab Version 3.x zu verwenden. Die Installation des Tools erfolgt automatisch während der Installation von EndNote. Ältere Versionen von OpenOffice und andere Textverarbeitungsprogramme bieten diese Kompatibilität noch nicht.

## **Problem: Die Installation von EndNote in Verbindung mit OpenOffice bricht ab**

Bei der Verwendung von OpenOffice in Verbindung mit EndNote kann das Installationsprogramm abbrechen und die Meldung erscheinen, dass OpenOffice geöffnet ist und geschlossen werden muss, damit EndNote installiert werden kann. Falls Sie OpenOffice bereits geschlossen haben, starten Sie den Rechner neu. Falls beide Maßnahmen nicht helfen, sollten Sie OpenOffice deaktivieren und danach EndNote installieren. Nach der Installation von EndNote können Sie OpenOffice wieder aktivieren.

**Hinweis:** EndNote auf Mac OS unterstützt OpenOffice derzeit leider noch nicht, sondern lediglich Word und Pages ab Version '09. Falls Sie Windows benutzen, können Sie aber EndNote auch mit anderen Textverarbeitungsprogrammen verwenden, solange diese es ermöglichen, dass Sie das Dokument im rtf-Format speichern können.

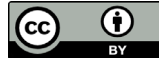